corsair.com/downloads

 $\widehat{\mathbb{S}}$ 

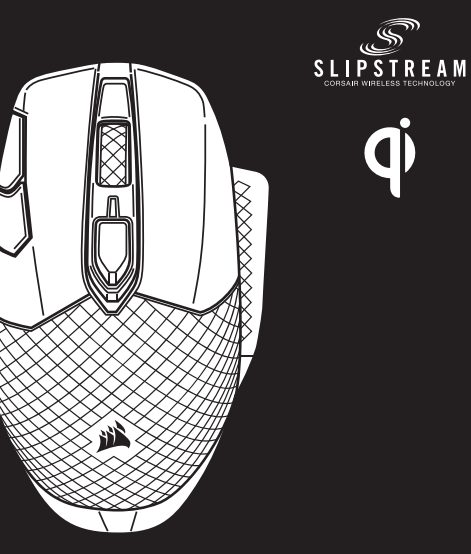

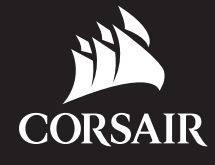

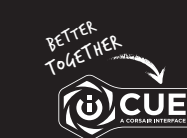

Wireless FPS/MOBA Gaming Mouse with SLIPSTREAM Technology

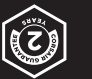

# DARK CORE RGB PRO SE

#### A — LEFT CLICK BUTTON

- **B** RIGHT CLICK BUTTON
- C MIDDLE CLICK BUTTON
- D PROFILE CYCLE BUTTON
- $E DPI$  UP BUTTON
- F DPI DOWN BUTTON
- G FORWARD BUTTON
- H BACKWARD BUTTON
- I BATTERY/WIRELESS STATUS LED INDICATOR

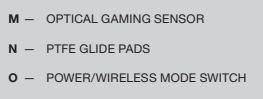

Q — USB CHARGING/DATA CABLE

- 
- R Qi WIRELESS CHARGING RECEIVER
- A BOUTON CLIC GAUCHE
- B BOUTON CLIC DROIT
- C BOUTON CLIC DU MILIEU
- **D** BOUTON CYCLE PROFIL
- E BOUTON D'AUGMENTATION DES DPI
- F BOUTON DE RÉDUCTION DES DPI
- G BOUTON SUIVANT
- H BOUTON PRÉCÉDENT
- I VOYANT À LED D'ÉTAT DE LA
- 
- BATTERIE/CONNEXION SANS FIL

#### J — ACCROCHE LATÉRALE INTERCHANGEABLE

IMPORTANT: The DARK CORE RGB PRO SE mouse must be fully charged before its first use Connect the mouse to an available USB 2.0 or 3.0 port on your PC with the USB charging/data cable. The battery/wireless status LED indicator on the mouse will begin pulsing green to denote battery charging and will turn solid when charging is complete.

- K PORT DE CHARGEMENT/DONNÉES USB
- L VOYANT À LED D'ÉTAT DU PROFIL/DPI
- M CAPTEUR GAMING OPTIQUE
	- $N -$  PATINS PTFF
	- O SWITCH ALIMENTATION/MODE SANS FIL
	- P RÉCEPTEUR SANS FIL USB
	- Q CÂBLE DE CHARGEMENT ET DE DONNÉES USB
	- R RÉCEPTEUR DE RHARGE SANS FIL Qi

IMPORTANT: La souris DARK CORE RGB PRO SE doit être complètement chargée avant sa première utilisation Branchez la souris sur un port USB 2.0 ou 3.0 disponible de votre ordinateur avec le câble USB de

- B RECHTE MAUSTASTE
- C MITTLERE MAUSTASTE
- D PROFIL-DURCHLAUFTASTE
- 
- E DPI-ERHÖHEN-TASTE
- F DPI-VERRINGERN-TASTE
- G VORWÄRTS-TASTE
- H RÜCKWÄRTS-TASTE
- I LED-ANZEIGE FÜR AKKU-/WIRELESS-STATUS

**WICHTIG:** Vor der ersten Verwendung müssen Sie die DARK CORE RGB PRO SE-Maus vollständig aufladen.<br>Schließen Sie die Maus mit dem USB-Lade-/Datenkabel an einen USB-2.0- oder 3.0-Anschluss Ihres Computers an. Die Akku-/Wireless-LED-Anzeige der Maus pulsiert grün, um anzuzeigen, dass der Akku geladen wird. Wenn der Akku vollständig geladen ist, leuchtet die Anzeige dauerhaft grün.

> AUFLADEN/DATENÜBERTRAGUNG L — LED-ANZEIGE FÜR DPI-/PROFILSTATUS M — OPTISCHER GAMING-SENSOR N — PTFE-GLEITFÜßE O — STROM-/KABELLOS-SCHALTER P — USB-DRAHTLOSEMPFÄNGER

- Bluetooth<sup>®</sup> wireless is best for everyday computing tasks, productivity and office applications.
- > Initiate Bluetooth® pairing on your Bluetooth® 4.0 or higher enabled device. > Press and hold PROFILE CYCLE button.
- > Toggle power/wireless mode switch to "BT" position to turn on your mouse.
- > Follow the instructions to successfully connect your device.
- > The battery/wireless LED indicator will turn solid blue when connected

 $>$  Lancez l'appariement Bluetooth® sur votre appareil compatible avec le mode Bluetooth® 4.0 ou version supérieure.

#### CHARGING THE MOUSE - USB

chargement/données. Le voyant à LED d'état de la batterie/connexion sans fil de la souris commence à clignoter lentement en vert pour signaler le chargement de la batterie. Une fois le chargement terminé, il s'allume en vert fixe.

## CHARGEMENT DE LA SOURIS – USB

- > Enclenchez le bouton d'alimentation/de mode sans fil sur la position « 2.4GHz » pour allumer la souris. > Branchez le récepteur sans fil USB à un port USB 2.0 ou 3.0 disponible situé sur la façade de votre PC ou sur un port passe-câble USB à proximité (par ex. les tapis de souris CORSAIR MM800 et MM1000)
- > Le voyant à LED de la batterie/connexion sans fil reste allumé en blanc une fois la connexion établie.
- > Téléchargez le logiciel iCUE sur www.corsair.com/downloads.
- > Exécutez le programme d'installation et suivez les instructions d'installation

#### LADEN DER MAUS PER USB

- > Maintenez le bouton CYCLE PROFIL enfoncé.
- > Enclenchez le bouton d'alimentation/de mode sans fil sur la position « BT » pour allumer la souris.
- > Suivez les instructions pour connecter correctement votre appareil.
- > Le voyant à LED de la batterie/connexion sans fil reste allumé en bleu une fois la connexion établie.

#### CONFIGURATION DU BLUETOOTH® SANS FIL

Le mode sans fil Bluetooth<sup>®</sup> est idéal pour les applications de bureau et de productivité et les tâches iformatiques quotidienne

Hyper-fast sub-1ms wireless connection is designed for no-compromise gaming grade performance.

## SETTING UP BLUETOOTH<sup>®</sup> WIRELESS

> Toggle power/wireless mode switch to "2.4GHz" position to turn on your mouse.

> Connect the USB wireless receiver to an available USB 2.0 or 3.0 port located on the front panel of your PC or nearby USB pass-through port (e.g. on CORSAIR MM800 and MM1000 mousepads). > The battery/wireless LED indicator will turn solid white when connected. > Download the iCUE software from www.corsair.com/downloads.

Bliss edt bns RIA2ROO .bevieser strigit IIA .onl ,YROMEM RIA2ROO 810S logo are registered trademarks in the United States and/or other countries. All at trademarks are the property of their respective owners. Product may vary slightly from those pictured. 49-001958 AA

BLOG: corsair.com/blog forum.corsair.com youTUBE: youtube.co

> Run the installer program and follow instructions for installation.

If reconnection is required, initiate USB wireless receiver pairing via the iCUE software settings menu.

SETTING UP 2.4GHz SLIPSTREAM WIRELESS

- 
- 
- 
- 
- 
- $O POWER/WIRELE$
- 
- 
- 
- $P USB WIRELESS$
- 

J - INTERCHANGEABLE SIDE GRIP K — USB CHARGING/DATA PORT L - DPI/PROFILE STATUS LED INDICATOR

> Cette connexion sans fil ultrarapide inférieure à 1ms est conçue pour offrir d'exceptionnelles performances de qualité gaming.

- > Avvia l'accoppiamento *Bluetooth®* sul tuo dispositivo con tecnologia *Bluetooth®* 4.0 o superiore. > Premi e tieni premuto il pulsante CICLO PROFILO.
- > Imposta l'interruttore di alimentazione/modalità wireless sulla posizione "BT" e accendi il mouse. > Segui le istruzioni per collegare correttamente il tuo dispositivo. > L'indicatore LED della batteria/wireless si illuminerà con una luce blu una volta connesso.

nnessione wireless super veloce inferiore a 1ms, appositamente pensata per prestazioni nel gaming senza compromessi.

Si une reconnexion est nécessaire, lancez l'appariement du récepteur sans fil USB via les paramètres du logiciel iCUE.

#### CONFIGURATION DE LA CONNEXION SLIPSTREAM WIRELESS 2.4GHz

BATTERIA CON CARICA ALTA VERDE LAMPEGGIANT BATTERIA CARICA VERDE

MODALITÀ WIRELESS 2.4GHz – ACCOPPIAMENTO BIANCO LAMPEGGIANTE

Die superschnelle Drahtlosverbindung von unter 1ms wurde für kompromisslose Leistung auf

Gaming-Niveau entwickelt.

ODALITÀ WIRELESS 2.4GHz – ACCOPPIAMENTO NON RIUSCITO BIANCO PULSANTE BIANCO PULSANTE MODALITÀ WIRELESS BT – ACCOPPIAMENTO BLU LAMPEGGIANTE

MODALITÀ WIRELESS BT - ACCOPPIAT MODALITÀ WIRELESS BT – ACCOPPIAMENTO NON RIUSCITO BLU PULSANTE

**STATO PROFILO INTERN** 

La tecnologia wireless *Bluetooth®* è ideale per le operazioni giornaliere da svolgere al computer e negli uffici.

STATO BATTERIA INDICATORE LED DI STATO BATTERIA/WIRELE RICARICA BATTERIA VERDE PULSANTE BATTERIA SCARICA, È NECESSARIO RICARICARE NELL'ANNO DEL SANTE ROSSO PULSANTE ROSSO PULSANTE DEL ROSSO PULSANTE DEL ROSSO PULSANTE DEL ROSSO PULSANTE DEL ROSSO PULSANTE DEL ROSSO PULSANTE DEL ROSSO PULSANTE DEL ROSSO PULSAN ATTERIA IN ESAURIMENTO, RICARICARE PRESTO **CONTRACT E EN EL CONTRACTO ROSSO LAMPEGGIAN**T

STATO FASE DPI INDICATORE LED DI STATO BATTERIA/WIRELES

FASE N. 1 AZZURRO SPENTO SPENTO FASE N. 2 AZZURRO AZZURRO SPENTO FASE N. 3 AZZURRO AZZURRO AZZURRO

PROFILO N. 1 ROSSO SPENTO SPENTO PROFILO N. 2 SPENTO SPENTO PROFILO N. 3 SPENTO SPENTO BLU

- > Schalten Sie den Netz-/Kabellos-Schalter auf "2.4GHz", um die Maus einzuschalten. > Schließen Sie den USB-Drahtlosempfänger an einen USB 2.0- oder USB 3.0-Anschluss auf der Vorderseite Ihres Computers oder einen verfügbaren USB-Passthrough-Anschluss (z. B. an CORSAIR MM800 und MM1000 Mauspads) an.
- > Wenn die Verbindung aktiv ist, leuchtet die Akku-/Wireless-LED-Statusanzeige durchgehend weiß.
- > Laden Sie die iCUE-Software von www.corsair.com/downloads herunter.
- > Führen Sie das Installationsprogramm aus, und befolgen Sie die Installationsanweisungen.
- Wenn ein Neuaufbau der Verbindung erforderlich ist, starten Sie das Koppeln des USB-Drahtlosempfängers über das Einstellungsmenü der iCUE-Software.

### EINRICHTEN VON *BLUETOOTH*® FÜR DRAHTLOSVERBINDUNG

- Eine Drahtlosverbindung mit Bluetooth® ist optimal für allgemeine Computeraufgaben,
- enno Brannes sommen.<br>Produktivität und Büroanwendunger
- > Starten Sie die Bluetooth®-Kopplung Ihres Bluetooth® 4.0-fähigen Geräts (oder höher).
- > Drücken Sie die PROFIL-DURCHLAUFTASTE, und halten Sie diese gedrückt. > Schalten Sie den Netz-/Drahtlos-Schalter auf "BT", um die Maus einzuschalten.
- **Befolgen Sie die Anweisungen, um die Verbindung mit Ihrem Gerät herzustelle**
- > Wenn die Verbindung aktiv ist, leuchtet die Akku-/Wireless-LED-Statusanzeige durchgehend blau.

L — STATUSINDICATOR VOOR DPI/PROFIELEN M — OPTISCHE GAMINGSENSOR  $N - P$ TFE GLIDE-PADS

BELANGRIJK: De DARK CORE RGB PRO SE muis moet volledig worden opgeladen vóór het eerste gebruik Verbind de muis met een beschikbare USB 2.0- of 3.0-poort op uw pc met de USB-oplaadkabel/-datakabel. De statusindicator voor de batterij en draadloze functie op de muis zal groen pulseren om aan te geven dat de batterij oplaadt en stopt met pulseren als het opladen is voltooid.

#### EINRICHTEN DES 2.4GHz-SLIPSTREAM-DRAHTLOSMODUS

## BATTERY/WIRELESS AND DPI/LED STATUS LED INDICATORS

- E DPI-OMHOOG-KNOP
- F DPI-OMLAAG-KNOP
- G VOORUITKNOP
- Q USB-KABEL FÜR LADEN/DATENÜBERTRAGUNG H — ACHTERUIKTKNOP
- R Qi-EMPFÄNGERMODUL FÜR KABELLOSES LADEN

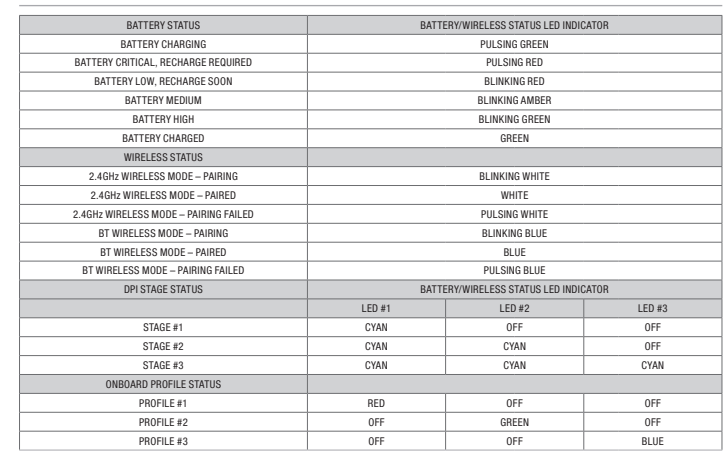

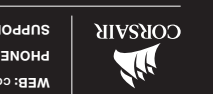

### VOYANT À LED D'ÉTAT DE LA BATTERIE/CONNEXION SANS FIL ET DE DPI/LED

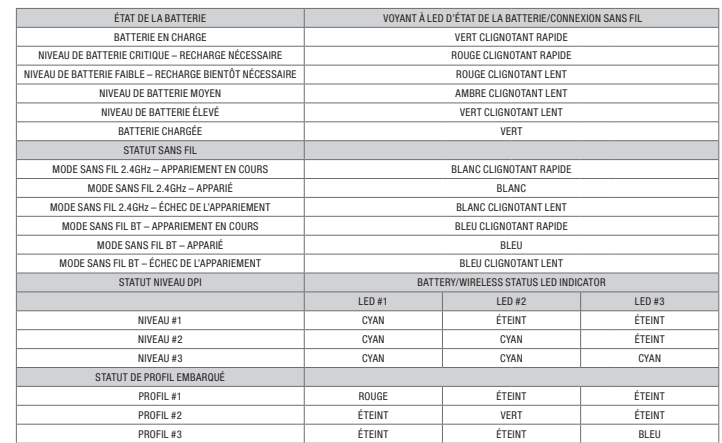

#### LED-ANZEIGEN FÜR AKKU/WIRELESS UND DPI/LED-STATUS

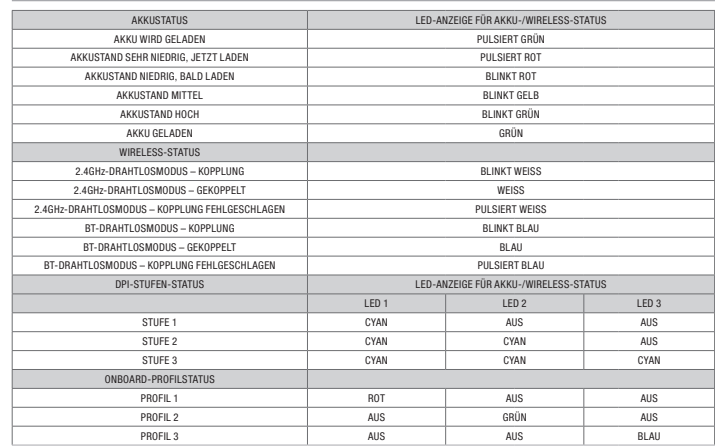

# DARK CORE RGB PRO SE

corsair.com WEB: (888) 222-4346 PHONE: support.corsair.com SUPPORT:

IMPORTANTE: Il mouse DARK CORE RGB PRO SE deve essere caricato completamente prima del primo utilizzo. Collegare il mouse a una porta USB 2.0 o 3.0 disponibile sul proprio PC utilizzando il cavo dati/ricarica USB. L'indicatore LED di stato batteria/wireless sul mouse inizierà a pulsare con una luce verde per indicare che la batteria si sta caricando, passando alla luce fissa quando la ricarica è terminata.

#### RICARICA DEL MOUSE - USB

### IL TUO MOUSE IN DETTAGLIO

ITALIANO

#### CONFIGURAZIONE DEL COLLEGAMENTO WIRELESS BLUETOOTH®

- > Imposta l'interruttore di alimentazione/modalità wireless sulla posizione "2.4GHz" e accendi il mouse. > Collega il ricevitore wireless USB a una porta USB 2.0 o 3.0 disponibile sul pannello anteriore del tuo PC
- o vicino alla porta USB pass-through (ad es. sui mousepad CORSAIR MM800 e MM1000). > L'indicatore LED della batteria/wireless si illuminerà con una luce bianca una volta connesso.
- > Scarica il software iCUE dal sito www.corsair.com/downloads.
- > Esegui il programma di installazione e segui le istruzioni.

Se è richiesta una nuova connessione, avvia l'accoppiamento del ricevitore wireless USB mediante il menu delle impostazioni del software iCUE.

#### CONFIGURAZIONE DEL SEGNALE SLIPSTREAM WIRELESS A 2.4GHz

INDICATORI LED DI STATO BATTERIA/WIRELESS E DPI/LED

STATO WIRELESS

MODALITÀ WIRELESS 2.4GHz – ACCOPPIATO

## A — LINKERMUISKNOP

B — RECHTERMUISKNOP

#### C — MIDDELSTE KNOP

- D BLADERKNOP VOOR PROFIELEN
- 

I — STATUSINDICATOR VOOR BATTERIJ EN DRAADLOZE FUNCTIE

J — VERWISSELBARE ZIJGRIP K — USB LAAD-/DATAPOORT

O — STROOM-/DRAADLOZE MODUS-SCHAKELAAR

P — DRAADLOZE USB-ONTVANGER Q — USB-OPLAADKABEL/-DATAKABEL R — Qi DRAADLOZE LAADONTVANGER

#### DE MUIS OPLADEN - USB

#### UW MUIS LEREN KENNEN

#### DRAADLOZE BLUETOOTH®-VERBINDING INSTELLEN

- Een draadloze Bluetooth®-verbinding is bij uitstek geschikt voor dagelijkse computertaken en
- productiviteits- en kantoortoepassinge
- > Voer de Bluetooth®-koppeling uit op uw apparaat met Bluetooth® 4.0 of hoger.
- Houd de BLADERKNOP voor profielen ingedrukt.
- > Zet de stroom-/draadloze modus-schakelaar op "BT" om uw muis in te schakelen.
- > Volg de instructies om uw apparaat succesvol te verbinden. > De LED-indicator voor de batterij en draadloze functie wordt blauw wanneer de muis is verbonden
- Deze supersnelle draadloze verbinding met een latentie onder 1ms is ontworpen voor games en andere veeleisende toepassingen.
- > Zet de stroom-/draadloze modus-schakelaar op "2.4GHz" om uw muis in te schakelen. > Verbind de draadloze USB-ontvanger met een beschikbare USB 2.0- of 3.0-poort op het voorpaneel van uw pc of met een USB pass-through-poort (bv. op CORSAIR MM800 en MM1000 muismatten).
- > De LED-indicator voor de batterij en draadloze functie wordt wit wanneer de muis is verbonden.
- > Download de iCUE-software op www.corsair.com/downloads.
- > Voer het installatieprogramma uit en volg de instructies voor de installatie op. Als u opnieuw moet verbinden, voer dan de koppeling van de draadloze USB-ontvanger uit via het instellingenmenu van de iCUE-software.

#### 2.4GHz SLIPSTREAM DRAADLOZE VERBINDING INSTELLEN

#### STATUSINDICATOR VOOR DE BATTERIJ EN DRAADLOZE FUNCTIE EN VOOR DPI/LED

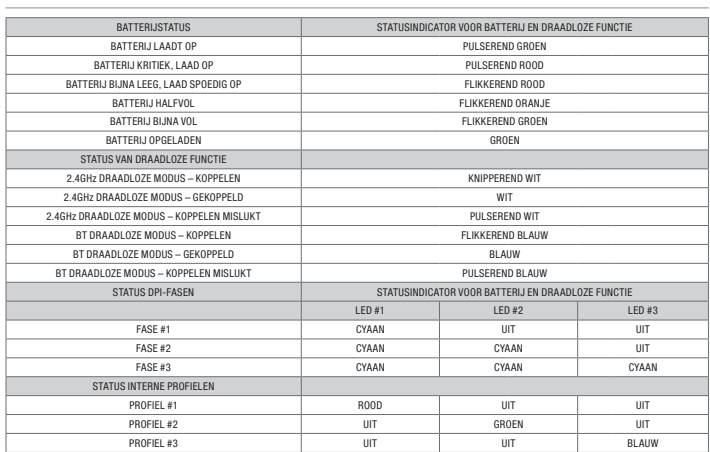

DARK CORE RGB PRO SE mouse is Qi wireless charging compatible. It can be charged by placing it on the charging pad and aligning built-in wireless charging receiver module with the wireless charging transmitter on charging pad. The battery status LED indicator (I) will begin pulsing green to denote battery charging and will turn solid when charging is complete.

#### CHARGING THE MOUSE - Qi WIRELESS CHARGING PAD

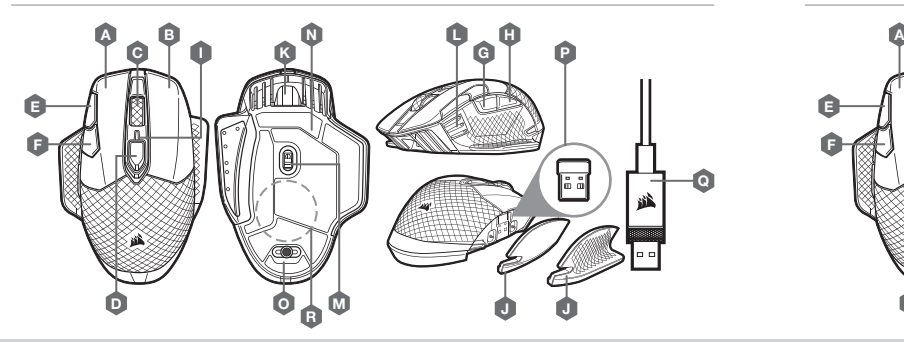

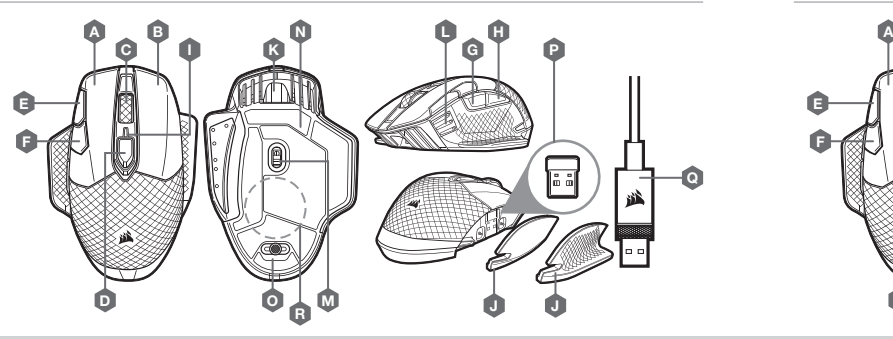

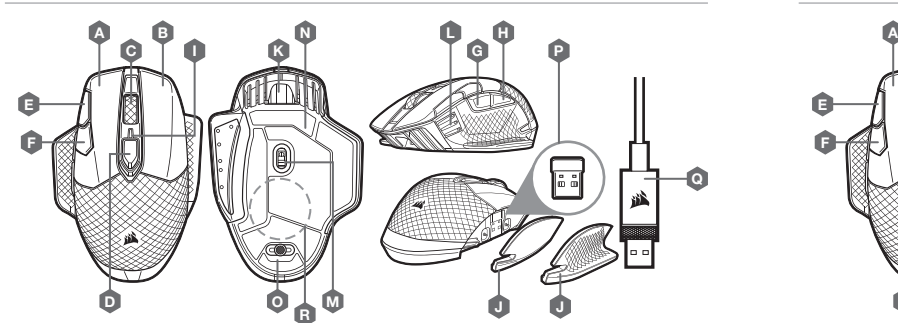

J - AUSTAUSCHBARER SEITENGRIFF  $K -$  USB-ANSCHLUSS FÜR

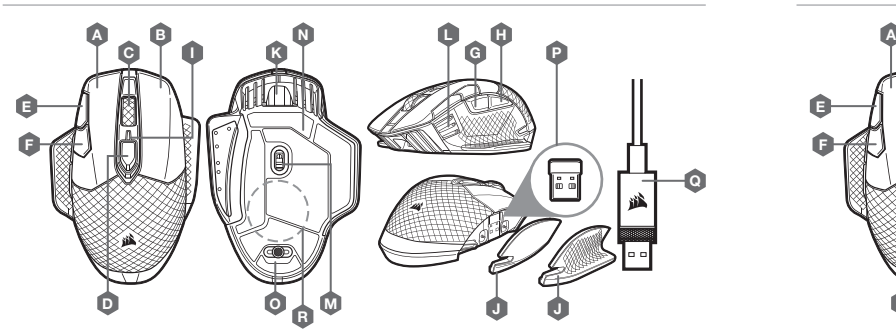

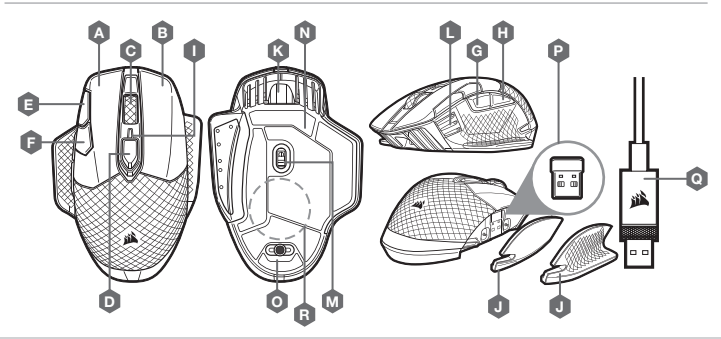

#### CHARGEMENT DE LA SOURIS - TAPIS À RECHARGE SANS FIL Qi

GETTING TO KNOW YOUR MOUSE NOUSE RESERVENT ON DE LA SOURIS PRÉSENTATION DE LA SOURIS NOUS AND SOURIS RESERVENT DER MAUS La souris DARK CORE RGB PRO SE est compatible avec la charge sans fil Qi. Elle peut se charger en la plaçant sur le tapis à recharge et en alignant le module récepteur de charge sans fil intégré avec l'émetteur de charge<br>sans fil sur le tapis. Le voyant à LED d'état de la batterie (I) commence à clignoter en vert pour signaler le

Die DARK CORE RGB PRO SE-Maus ist mit kabelloser Qi-Ladetechnologie kompatibel. Um die Maus zu laden, legen Sie sie auf das Lade-Pad, und richten Sie das integrierte Empfängermodul für kabelloses Laden über dem Sender für kabelloses Laden im Lade-Pad aus. Die LED-Anzeige für den Akkustatus (I) pulsiert grün, um anzuzeigen, dass der Akku geladen wird. Wenn der Akku vollständig geladen ist, leuchtet die Anzeige dauerhaft grün.

#### LADEN DER MAUS PER PAD MIT KABELLOSER Qi-LADEZONE

Il mouse DARK CORE RGB PRO SE è compatibile con la ricarica wireless Qi. Può essere caricato posizionandolo sulla base di ricarica e allineando il modulo ricevitore di carica wireless integrato al trasmettitore di ricarica wireless sulla base di ricarica. L'indicatore LED di stato batteria (I) inizierà a pulsare con una luce verde per indicare che la batteria si sta caricando, passando alla luce fissa quando la ricarica è terminata.

#### RICARICA DEL MOUSE - BASE DI RICARICA WIRELESS Qi

DARK CORE RGB PRO SE muis is compatibel met Qi draadloos opladen. De muis kan worden opgeladen door hem op de oplader te plaatsen en de ingebouwde draadloze ontvangermodule op de draadloze zender van de oplader te leggen. De statusindicator voor de batterij (I) zal groen pulseren om aan te geven dat de batterij oplaadt en stopt met pulseren als het opladen is voltooid.

#### DE MUIS OPLADEN - Qi DRAADLOZE OPLADER

- A PULSANTE CLIC SINISTRO
- B PULSANTE CLIC DESTRO
- C PULSANTE CLIC CENTRALE
- D PULSANTE CICLO PROFILO
- E PULSANTE AUMENTO DPI
- F PULSANTE RIDUZIONE DPI
- 
- G PULSANTE AVANTI
- H PULSANTE INDIETRO
- I INDICATORE LED DI STATO BATTERIA/WIRELESS

# J — IMPUGNATURA LATERALE INTERCAMBIABILE

- K PORTA RICARICA/DATI USB
- L INDICATORE LED DI STATO DPI/PROFILO
- M SENSORE OTTICO GAMING
- $N -$  BASI PER MOUSE IN PTER
- O SELETTORE MODALITÀ ALIMENTAZIONE/WIRELESS
- P RICEVITORE WIRELESS USB
- Q CAVO USB PER DATI/RICARICA
- R RICEVITORE DI RICARICA WIRELESS Qi

GIALLO LAMPEGGIANT

LED N. 1 LED N. 2 LED N. 3

#### CARREGAR O RATO - USB

IMPORTANTE: O rato DARK CORE RGB PRO SE deve ser totalmente carregado antes da sua primeira utilizaçã Ligue o rato a uma porta USB 2.0 ou 3.0 disponível no seu PC através do cabo de dados/carregamento USB. O indicador LED de estado da bateria/sem fios no rato começará a piscar a verde para indicar que a bateria está a carregar e passará a verde contínuo quando o carregamento estiver concluído.

#### **CARGA DEL RATÓN - US**I

IMPORTANTE: El DARK CORE RGB PRO SE debe cargarse completamente antes de su primer uso. Conecte el ratón a un USB 2.0 o 3.0 disponible del PC con el cable de carga/datos USB.

WAŻNE: Przed pierwszym użyciem myszy DARK CORE RGB PRO SE należy ją całkowicie naładow Podłącz mysz do portu USB 2.0 lub 3.0 w komputerze przewodem USB do ładowania i transmisji danych. Wskaźnik LED stanu akumulatora i połączenia bezprzewodowego zacznie świecić zielonym światłem pulsującym, co oznacza ładowanie akumulatora. Zakończenie ładowania jest sygnalizowane światłem ciągłym.

El indicador LED de batería/estado inalámbrico del ratón empezará a iluminarse con pulsaciones verdes para indicar que se está cargando la batería y se iluminará sin intermitencia cuando se haya completado la carga.

#### ВАЖНО. Мышь DARK CORE RGB PRO SE должна быть полностью заряжена перед первым исполь Подключите мышь к имеющемуся на ПК порту USB 2.0 или 3.0 с помощью USB-кабеля для зарядки и передачи данных. В процессе зарядки расположенный на мыши светодиодный индикатор состояния аккумулятора и беспроводного подключения будет светиться пульсирующим зеленым цветом, а по завершении зарядки индикатор будет гореть непрерывно.

- > Inicie o emparelhamento por *Bluetooth*<sup>®</sup> no seu dispositivo com *Bluetooth*<sup>®</sup> 4.0 ou superior.
- > Mantenha premido o botão de CICLO DE PERFIL. > Alterne o interruptor de alimentação/modo sem fios para a posição "BT" para ligar o rato.
- > Siga as instruções para ligar o seu dispositivo com sucesso.
- > O indicador LED de bateria/sem fios passará a azul contínuo quando estiver ligado.

#### ŁADOWANIE MYSZY - USB

- La tecnología inalámbrica Bluetooth® es perfecta para las tareas informáticas cotidianas y para las aplicaciones
- de productividad y oficina. > Inicie el emparejamiento de *Bluetooth*<sup>®</sup> en un dispositivo habilitado para *Bluetooth*<sup>®</sup> 4.0 o superior.
- > Mantenga pulsado el botón de CICLO DE PERFIL.
- > Coloque el interruptor del modo inalámbrico/alimentación en la posición "BT" para encender el ratón.
- > Siga las instrucciones para conectar el dispositivo.
- > El indicador LED de batería/estado inalámbrico se iluminará con una luz azul fija cuando se conecte.

Łączność bezprzewodowa Bluetooth® jest najlepsza do codziennej pracy na komputerze i sprawnej obsługi aplikacji biurowych.  $>$  Zainiciui parowanie Bluetooth<sup>®</sup> w urządzeniu zgodnym ze standardem Bluetooth<sup>®</sup> 4.0 lub nowszym.

#### **ЗАРЯДКА МЫШИ** - USB

# ESPAÑOL PORTUGUÊS POLSKI **PУССКИИ**̆ **العربية**

A ligação sem fios por Bluetooth® é mais adequada para aplicações de escritório, produtividade e tarefas de computação quotidianas.

- الاتصال اللاسلكي هو الأفضل لمهام الحوسبة اليومية والإنتاجية والتطبيقات المكتبية.
- > ابدأ في إقران ®Bluetooth على جهاز يتوفر به 4.0 ®Bluetooth أو إصدار أحدث.
	- < اضغط مع االستمرار عىل زر دورة ملف التعريف.
- < قم بتحويل مفتاح وضع الطاقة/وضع االتصال الالسليك إىل وضع "BT "لتشغيل املاوس.
	- < اتبع التعليامت لتوصيل جهازك بنجاح.
- < سيتحول مؤرش LED لحالة البطارية/االتصال الالسليك إىل اللون األزرق الثابت عند االتصال.

#### CONFIGURAR LIGAÇÃO SEM FIOS POR BLUETOOTH®

A ligação sem fios hiper-rápida com um tempo de resposta inferior a 1ms foi concebida para não comprometer c desempenho durante os jogos.

#### CONFIGURACIÓN DE LA CONEXIÓN INALÁMBRICA BLUETOOTH®

> Naciśnij i przytrzymaj przycisk ZMIANY PROFILU.

> Ustaw przełącznik zasilania i trybu bezprzewodowego w pozycji "BT", aby włączyć mysz.

> Połącz się z urządzeniem, postępując zgodnie z instrukcją.

> Po połączeniu wskaźnik stanu akumulatora/połączenia bezprzewodowego LED będzie świecić niebieskim światłem ciągłym.

#### KONFIGURACJA ŁĄCZNOŚCI BEZPRZEWODOWEJ BLUETOOTH®

- Беспроводное подключение Bluetooth® лучше всего подходит для решения повседневных задач на компьютере и работы в офисных приложениях.
- > Запустите сопряжение с помощью Bluetooth® на устройстве с поддержкой Bluetooth® 4.0 или
- более поздней версии.
- > Нажмите и удерживайте кнопку ЦИКЛИЧЕСКАЯ СМЕНА ПРОФИЛЕЙ.
- > Переведите переключатель беспроводного режима и режима питания в положение BT для включения мыши. > Следуйте инструкциям для успешного подключения вашего устройства.
- > При подключении светодиодный индикатор состояния аккумулятора и беспроводного подключения начнет непрерывно гореть синим светом.
- охбыстрое беспроводное подключение с низкой задержкой (менее 1ms) предназначено для достижения
- бескомпромиссной производительности игрового уровня. > Переведите переключатель беспроводного режима и режима питания в положение 2.4GHz для
- включения мыши.
- > Подключите беспроводной USB-ресивер к имеющемуся на передней панели ПК порту USB 2.0 или 3.0 или рядом со сквозным USB-портом (например, на ковриках для мыши CORSAIR MM800 и MM1000).
- > При подключении светодиодный индикатор состояния аккумулятора и беспроводного подключения начнет непрерывно гореть белым.
- > Загрузите программное обеспечение iCUE по ссылке www.corsair.com/downloads
- > Запустите программу установки и следуйте инструкциям.
- Если требуется выполнить повторное подключение, запустите сопряжение с беспроводным USB-ресивером с помощью меню параметров программного обеспечения iCUE.

#### **НАСТРОЙКА БЕСПРОВОДНОГО ПОДКЛЮЧЕНИЯ** BLUETOOTH®

- تم تصميم الاتصال اللاسلكي الفرعي فائق السرعة مبعدل 1 م/ث لعدم المساس مستوى الأداء أثناء اللعب.
- < قم بتحويل مفتاح وضع الطاقة/وضع االتصال الالسليك إىل وضع "2.4 جيجاهرتز" لتشغيل املاوس.
- <sup>&</sup>lt;ِصل جهاز استقبال USB الالسليك مبنفذ 2.0 USB أو 3.0 املتاح عىل اللوحة األمامية من الكمبيوتر أو منفذ USB التمريري املجاور
	- (مثل لوحتي املاوس 800MM و1000MM من CORSAIR(.
	- < سيتحول مؤرش LED لحالة البطارية/االتصال الالسليك إىل اللون األبيض الثابت عند االتصال.
		- > قم بتنزيل برنامج iCUE من www.corsair.com/downloads.
			- <sup>&</sup>lt;ّ <شغل برنامج املثبت، واتبع تعليامت التثبيت.
	- إذا كنت بحاجة إىل إعادة االتصال، فابدأ يف إقران جهاز استقبال USB الالسليك من خالل قامئة إعدادات برنامج iCUE.

#### **إعداد االتصال الالسليك عرب**RBLUETOOTH

- > Alterne o interruptor de modo sem fios/alimentação para a posição "2.4GHz" e ligue o seu rato.
- > Ligue o recetor USB sem fios a uma porta USB 2.0 ou 3.0 disponível localizada no painel frontal do seu PC<br>ou a uma porta USB pass-through próxima (p. ex. nos tapetes de rato CORSAIR MM800 e MM1000).<br>> O indicador LED
- 
- > Transfira o software iCUE a partir de www.corsair.com/downloads.
- > Execute o programa instalador e siga as instruções de instalação.

Se for necessário voltar a estabelecer a ligação, inicie o emparelhamento do recetor sem fios USB através do menu de definições do software iCUE.

#### CONFIGURAR A LIGAÇÃO SEM FIOS SLIPSTREAM DE 2.4GHz

Esta conexión inalámbrica superrápida de menos de 1ms se ha diseñado para disfrutar de un rendimiento de juego sin concesiones.

> NIEPOWODZENIE PAROWANIA BIAŁE ŚWIATŁO PULSUJĄCE TRYB ŁĄCZNOŚCI BEZPRZEWODOWEJ BT – PAROWANIE NIEBIESKIE ŚWIATŁO MIGAJĄCE TRYB ŁĄCZNOŚCI BEZPRZEWODOWEJ BT – SPAROWANO NIEBIESKI TRYB ŁĄCZNOŚCI BEZPRZEWODOWEJ BT – NIEPOWODZENIE PAROWANIA NIEBIESKIE ŚWIATŁO PULSUJĄCE STAN KROKU DPI WSKAŹNIK LED STANU AKUMULATORA/POŁĄCZENIA BEZI

- > Coloque el interruptor del modo inalámbrico/alimentación en la posición "2.4GHz" para encender el ratón.
- > Conecte el receptor inalámbrico USB a un puerto USB 2.0 o 3.0 disponible en la parte delantera del PC o a un puerto de interconexión USB cercano (por ejemplo, en las alfombrillas CORSAIR MM800 y MM1000).
- > El indicador LED de batería/estado inalámbrico se iluminará con una luz blanca fija cuando se conecte.
- > Descargue el software iCUE de www.corsair.com/downloads.
- > Ejecute el programa de instalación y siga las instrucciones.

KROK NR 1 BŁĘKITNY BŁĘKITNY WYŁĄCZONY WYŁĄCZONY WYŁĄCZONY KROK NR 2 BŁĘKITNY BŁĘKITNY WYŁĄCZONY KROK NR 3 BŁĘKITNY BŁĘKITNY BŁĘKITNY

PROFIL NR 1 CZERWONY WYŁĄCZONY WYŁĄCZONY WYŁĄCZONY WYŁĄCZONY WYŁĄCZONY WYŁĄCZONY WYŁĄCZONY WYŁĄCZONY WYŁĄCZONY PROFIL NR 2 WYŁĄCZONY ZIELONY WYŁĄCZONY ZIELONY WYŁĄCZONY **PROFIL NR 3 WYŁĄCZONY WYŁĄCZONY WYŁĄCZONY WYŁĄCZONY NIEBIESKI** 

LED NR 1 LED NR 2 LED NR 3

Si es necesario volver a establecer la conexión, inicie el emparejamiento del receptor inalámbrico USB mediante el menú de configuración del software iCUE.

#### CONFIGURACIÓN DE LA CONEXIÓN SLIPSTREAM WIRELESS DE 2.4GHz

Tryb superszybkiej łączności bezprzewodowej z opóźnieniem mniejszym niż 1ms powstał specjalnie na potrzeby graczy.

- > Ustaw przełącznik zasilania i trybu bezprzewodowego w pozycji "2.4GHz", aby włączyć mysz. > Podłącz bezprzewodowy odbiornik USB do dostępnego portu USB 2.0 lub 3.0 na przednim panelu komputera lub do pobliskiego portu przelotowego USB (np. w podkładkach pod mysz CORSAIR MM800 i MM1000).
- > Po połączeniu wskaźnik stanu akumulatora/połączenia bezprzewodowego LED będzie świecić białym światłem ciagłym.
- > Pobierz oprogramowanie iCUE ze strony www.corsair.com/downloads.
- > Uruchom program instalacyjny i postępuj zgodnie z instrukcjami instalacji.

Jeśli trzeba będzie połączyć urządzenia ponownie, zainicjuj parowanie odbiornika bezprzewodowego USB w menu ustawień oprogramowania iCUE.

#### KONFIGURACJA ŁĄCZNOŚCI BEZPRZEWODOWEJ 2.4GHz SLIPSTREAM WIRELESS

#### **НАСТРОЙКА** SLIPSTREAM WIRELESS 2.4GHz

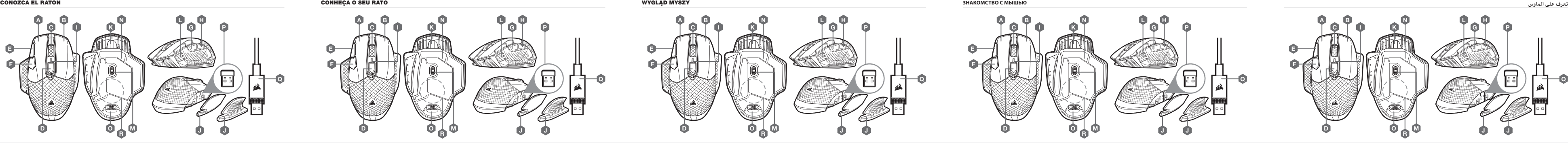

O rato DARK CORE RGB PRO SE é compatível com o carregamento sem fios Qi. Pode ser carregado colocando-o na almofada de carregamento e alinhando o módulo do recetor de carregamento sem fios incorporado com o transmissor de carregamento sem fios. O indicador LED de estado da bateria (I) começará a piscar a verde para indicar que a bateria está a carregar e passará a verde contínuo quando o carregamento estiver concluído.

# **إعداد اتصال** WIRELESS SLIPSTREAM **برسعة** 2.4 **جيجاهرتز**

#### INDICADORES LED DE ESTADO DA BATERIA/SEM FIOS E DPI/LED

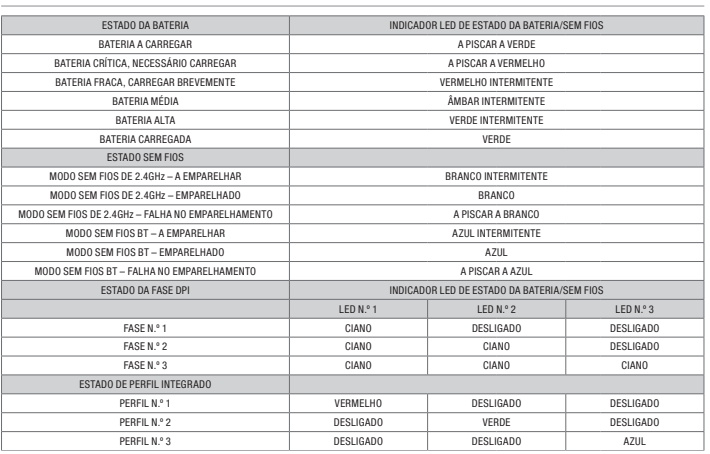

- $J C$ МЕННАЯ БОКОВАЯ КОНТАКТНАЯ ПОВЕРХНОСТЬ
- L СВЕТОДИОДНЫЙ ИНДИКАТОР СОСТОЯНИЯ
- РАЗРЕШЕНИЯ И ПРОФИЛЯ
- 
- 
- И РЕЖИМА ПИТАНИЯ
- 
- 
- 
- 

# $K -$  USB-ПОРТ ДЛЯ ЗАРЯДКИ И ПЕРЕДАЧИ ДАННЫХ

ِصل املاوس مبنفذ 2.0 USB أو 3.0 املتاح عىل الكمبيوتر الخاص بك باستخدام كابل USB للشحن/البيانات. سيبدأ مؤشر LED لحالة البطارية/الاتصال اللاسلكي في الإضاءة باللون الأخضر المتذبذب للإشارة إلى أن البطارية قيد الشحن ثم يَثبت للإشارة إل اكتمال الشحن.

#### INDICADORES LED DE ESTADO LED/PPP Y BATERÍA/CONEXIÓN INALÁMBRICA

املاوس SE PRO RGB CORE DARK ً متوافق مع الشحن الالسليك وفقا ملعيار Qi. وميكن شحنه عن طريق وضعه عىل لوحة الشحن ماذاة وحدة مستقبل الشحن اللاسلكي المدمجة مع جهاز إرسال الشَّحن اللاسلكي في لوَّحة الشحن. سيبدأ مؤشَّر LED لحالة البطارية في الإضاءة باللون الأخضر المتذبذب للإشارة إلى أن البطارية قيد الشحن ثم يثبت للإشارة إلى اكتمال الشحن.

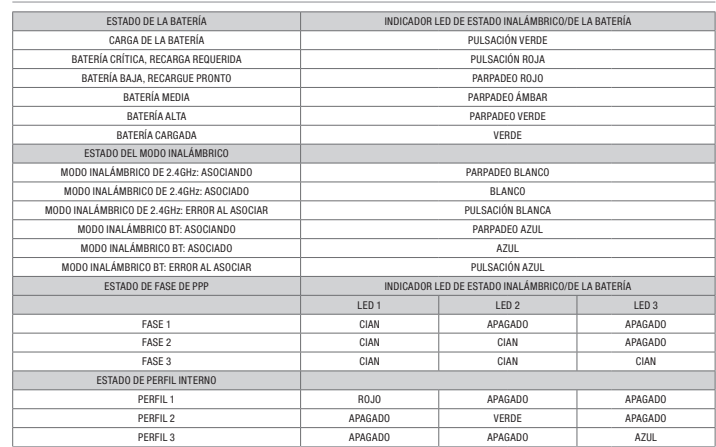

WSKAŹNIKI LED STANU AKUMULATORA/POŁĄCZENIA BEZPRZEWODOWEGO I DPI

TRYB ŁACZNOŚCI BEZPRZEWODOWEJ 2.4GHz – PAROWANIE BIAŁE ŚWIATŁO MIGAJĄCHZY SZYSTEJNOŚCI BEZPRZEWODOWEJ 2.4GHz – PAROWANIE

ŁADOWANIE AKUMULATORA ZIELONE ŚWIATŁO PULSUJĄCE POZIOM KRYTYCZNY, WYMAGANE ŁADOWANIE CZERWONE ŚWIATŁO PULSUJĄCE NISKI POZIOM, WKRÓTCE POTRZEBNE ŁADOWANIE CZERWONE ŚWIATŁO MIGAJĄCE ŚDEDNI POZIOM NAŁADOWANIA AKUMULATORA ŻÓŁTE ŚWIATŁO MIGAJĄCE ŻÓŁTE ŚWIATŁO MIGAJĄC WYSOKI POZIOM NAŁADOWANIA AKUMULATORA ZIELONE ŻOŚCIE Z ZIELONE ŚWIATŁO MIGAJĄCE Z ZIELONE ŚWIATŁO MIGAJĄCE Z ZIELONE ŚWIATŁO MIGAJĄCE Z ZIELONE ŚWIATŁO MIGAJĄCE Z ZIELONE ŚWIATŁO MIGAJĄCE Z ZIELONE ŚWIATŁO MIGAJĄCE Z ZIELO AKUMULATOR NAŁADOWANY ZIELONY

STAN AKUMULATORA WSKAŹNIK LED STANU AKUMULATORA/POŁĄCZENIA BEZPRZEWODOWEGO

STAN ŁĄCZNOŚCI BEZPRZEWODOWEJ

TRYB ŁĄCZNOŚCI BEZPRZEWODOWEJ 2.4GHz – SPAROWAN TRYB ŁĄCZNOŚCI BEZPRZEWODOWE L2 4GHz

STAN WBUDOWANEGO PROFILU

## **СВЕТОДИОДНЫЕ ИНДИКАТОРЫ СОСТОЯНИЯ АККУМУЛЯТОРА, БЕСПРОВОДНОГО ПОДКЛЮЧЕНИЯ И РАЗРЕШЕНИЯ**

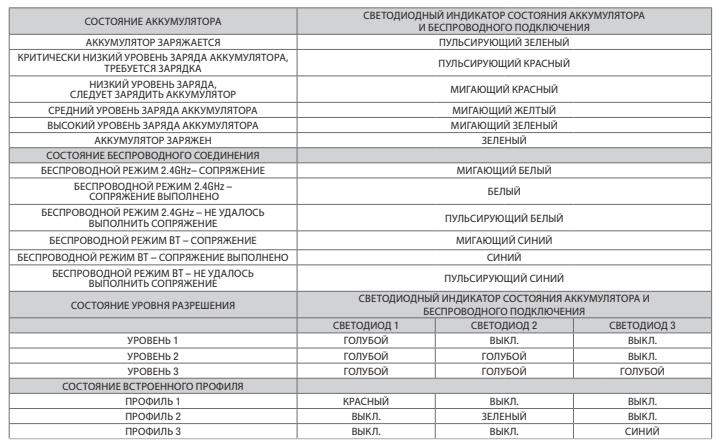

## **مؤرش** LED **لحالة البطارية**/**االتصال الالسليك ومؤرش** LED **لحالة** LED/DPI

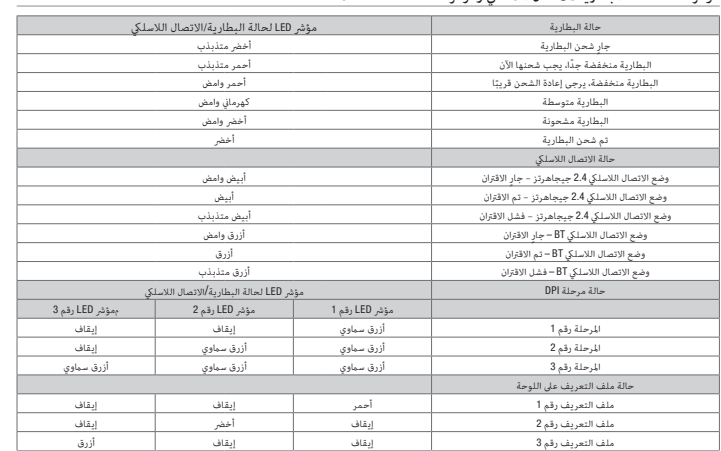

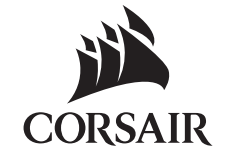

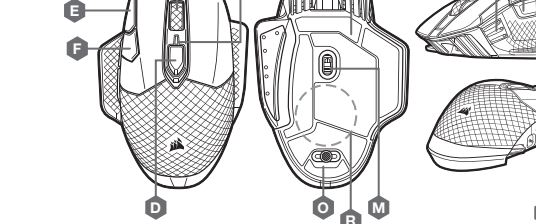

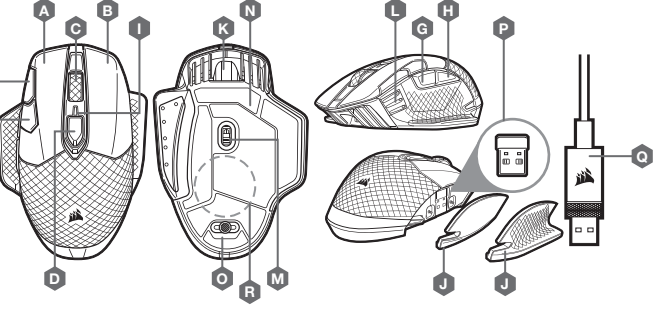

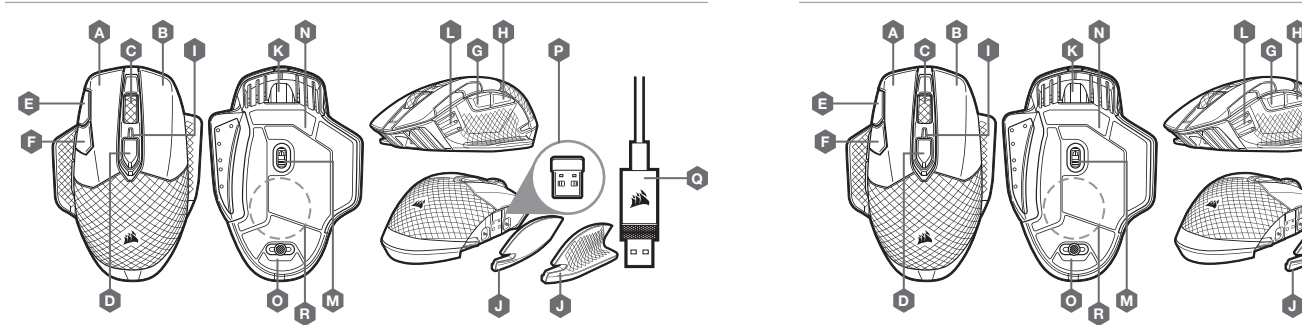

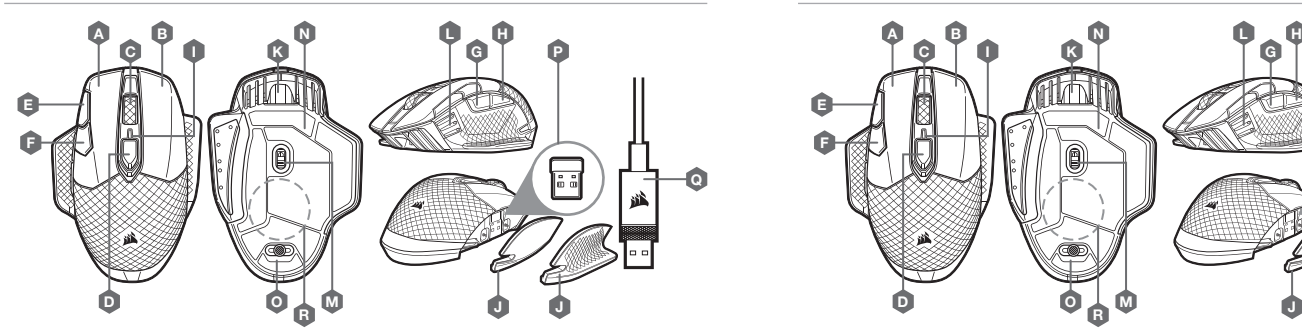

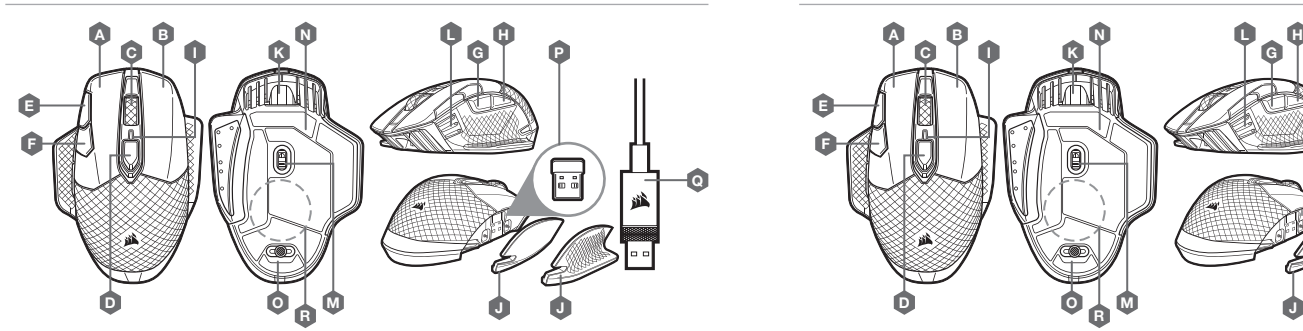

El ratón DARK CORE RGB PRO SE es compatible con la carga inalámbrica Qi. Para cargarlo, basta colocarlo en la alfombrilla de carga y alinear el módulo receptor de carga inalámbrica integrado con el transmisor de carga inalámbrica de la alfombrilla de carga. El indicador LED de estado de la batería (I) empezará a iluminarse con pulsaciones verdes para indicar que se está cargando la batería y se iluminará sin intermitencia cuando se haya completado la carga.

# CARGA DEL RATÓN - ALFOMBRILLA DE CARGA INALÁMBRICA Qi

- A BOTÓN DE CLIC IZQUIERDO
- B BOTÓN DE CLIC DERECHO
- C BOTÓN DE CLIC CENTRAL
- D BOTÓN DE CICLO DE PERFIL
- E BOTÓN PARA AUMENTAR PPP
- F BOTÓN PARA DISMINUIR PPI
- 
- G BOTÓN DE AVANCE
- H BOTÓN DE RETROCESO
- I INDICADOR LED DE ESTADO INALÁMBRICO/DE LA BATERÍA

J — AGARRE LATERAL INTERCAMBIABLE K — PUERTO DE CARGA/DATOS USB L — INDICADOR LED DE ESTADO DE PERFIL/PPP M — SENSOR ÓPTICO PARA JUEGOS N — ALMOHADILLAS DE DESPLAZAMIENTO DE PTFE

O — INTERRUPTOR DE MODO INALÁMBRICO/ALIMENTACIÓN P — RECEPTOR INALÁMBRICO USB Q — CABLE USB DE CARGA/DATOS R — RECEPTOR DE CARGA INALÁMBRICA Qi

#### A — BOTÃO DE CLIQUE ESQUERDO

- B BOTÃO DE CLIQUE DIREITO
- C BOTÃO DE CLIQUE CENTRAL
- D BOTÃO DE CICLO DE PERFIL
- E BOTÃO DPI PARA CIMA
- F BOTÃO DPI PARA BAIXO
- G BOTÃO PARA AVANÇAR
- H BOTÃO PARA RETROCEDER
- I INDICADOR LED DE ESTADO DA
- BATERIA/SEM FIOS

J — PEGA LATERAL INTERCAMBIÁVEL K — PORTA DE DADOS/CARREGAMENTO USB L — INDICADOR LED DE ESTADO DE DPI/PERFIL M — SENSOR ÓTICO PARA JOGOS N — ALMOFADAS DESLIZANTES DE PTFE O — INTERRUPTOR DO MODO SEM FIOS/ALIMENTAÇÃO

P — RECETOR USB SEM FIOS

Q — CABO DE DADOS/CARREGAMENTO USB R — RECETOR DE CARREGAMENTO SEM FIOS Qi

#### CARREGAR O RATO - ALMOFADA DE CARREGAMENTO SEM FIOS Qi

Mysz DARK CORE RGB SE jest kompatybilna ze standardem ładowania bezprzewodowego Qi. Można ją naładować, umieszczając na podkładce do ładowania tak, aby jej odbiornik ładowania bezprzewog znajdował się na nadajniku ładowania bezprzewodowego podkładki. Wskaźnik LED stanu akumulatora (I)<br>zacznie świecić zielonym światłem pulsującym, co oznacza ładowanie akumulatora. Zakończenie ładowania jest sygnalizowane światłem ciągłym.

#### ŁADOWANIE MYSZY - PODKŁADKA DO ŁADOWANIA BEZPRZEWODOWEGO Qi

## A — LEWY PRZYCISK KLIKANIA

- B PRAWY PRZYCISK KLIKANIA
- C ŚRODKOWY PRZYCISK KLIKANIA
- D PRZYCISK ZMIANY PROFILU
- E PRZYCISK ZWIĘKSZANIA DPI
- F PRZYCISK ZMNIEJSZANIA DPI
- G PRZYCISK DO PRZODU
- H PRZYCISK DO TYŁU
- I WSKAŹNIK LED STANU AKUMULATORA/POŁACZENIA
- BEZPRZEWODOWEGO

#### J - WYMIENNY UCHWYT BOCZNY

- K PORT USB DO ŁADOWANIA I TRANSMISJI DANYCH
- L WSKAŹNIK STANU LED DPI/PROFILU
- M CZUJNIK OPTYCZNY DO GIER
- N ŚLIZGACZE Z PTFE
- O PRZEŁĄCZNIK ZASILANIA I TRYBU BEZPRZEWODOWEGO
- P ODBIORNIK BEZPRZEWODOWY USB
- $Q = PRZFWOP$  USB DO ŁADOWANIA I TRANSMISJI DANYCH
- R Qi ODBIORNIK ŁADOWANIA BEZPRZEWODOWEGO

Мышь DARK CORE RGB PRO SE поддерживает технологию беспроводной зарядки Qi. Для зарядки мыши необходимо поместить ее на зарядный коврик, расположив встроенный беспроводной модуль зарядного ресивера на беспроводном<br>зарядном передатчике коврика. В процессе зарядки светодиодный индикатор состояния аккумулятора (I) будет гореть пульсирующим зеленым цветом, а после завершения зарядки индикатор будет гореть зеленым непрерывно.

#### **ЗАРЯДКА МЫШИ** - **КОВРИК С ФУНКЦИЕЙ БЕСПРОВОДНОЙ ЗАРЯДКИ** Qi

- A ЛЕВАЯ КНОПКА
- **B** ПРАВАЯ КНОПКА
- C СРЕДНЯЯ КНОПКА
- **D** КНОПКА ЦИКЛИЧЕСКОЙ СМЕНЫ ПРОФИЛЕЙ
- 
- E КНОПКА УВЕЛИЧЕНИЯ РАЗРЕШЕНИЯ
- F КНОПКА УМЕНЬШЕНИЯ РАЗРЕШЕНИЯ
- G КНОПКА «ВПЕРЕД»
- H КНОПКА «НАЗАД»
- I СВЕТОДИОДНЫЙ ИНДИКАТОР СОСТОЯНИЯ АККУМУЛЯТОРА И БЕСПРОВОДНОГО ПОДКЛЮЧЕНИЯ
	-
- 
- M ОПТИЧЕСКИЙ ИГРОВОЙ ДАТЧИК
- N СКОЛЬЗЯЩИЕ НАКЛАДКИ ИЗ ПТФЭ
- O ПЕРЕКЛЮЧАТЕЛЬ БЕСПРОВОДНОГО РЕЖИМА
- P БЕСПРОВОДНОЙ USB-РЕСИВЕР
- 
- 
- R БЕСПРОВОДНОЙ МОДУЛЬ ЗАРЯДНОГО РЕСИВЕРА Qi

# Q — USB-КАБЕЛЬ ДЛЯ ЗАРЯДКИ И ПЕРЕДАЧИ ДАННЫХ

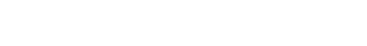

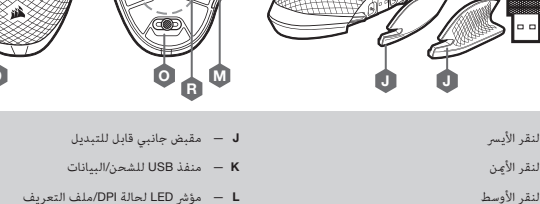

- 
- <sup>R</sup> Qi ً جهاز استقبال الشحن الالسليك وفقا ملعيار

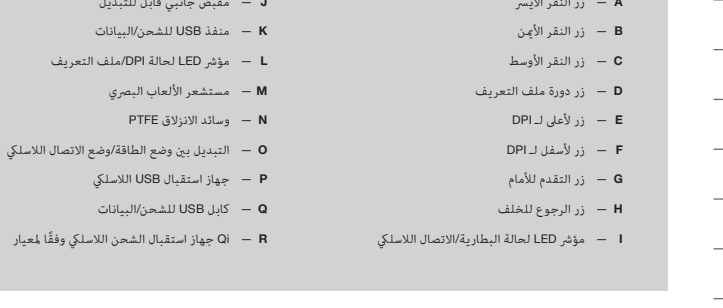

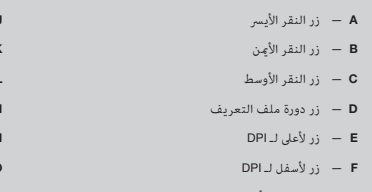

#### **مهم**: يجب إتمام شحن الماوس SE PRO RGB CORE DARK قبل استخدامه ألول مرة.

# **شحن املاوس** - USB

#### **شحن املاوس** - **ً لوحة الشحن الالسلكية وفقا ملعيار**